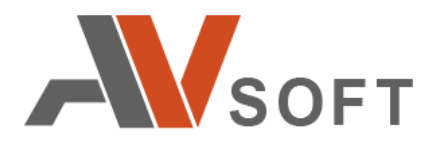

# **Athena Sandbox**

**СИСТЕМА ЗАЩИТЫ ОТ ЦЕЛЕНАПРАВЛЕННЫХ АТАК**

**Описание процессов, обеспечивающих поддержание жизненного цикла**

> **Москва 2021г.**

# **Контактная информация**

127106, г. Москва, ул. Гостиничная, д.5 Тел.: +7 (495) 988-92-25 E-mail: office@avsw.ru www.avsw.ru/about/contacts

### **Авторское право**

ООО «АВ Софт» www.avsw.ru © 2010–2021 ООО «АВ Софт»

### **Версия документа**

Сентябрь 17, 2021.

Настоящий документ является собственностью ООО «АВ Софт» (далее – «АВ Софт») и защищен законодательством Российской Федерации и международными соглашениями об авторских правах и интеллектуальной собственности.

Копирование документа либо его фрагментов в любой форме, распространение, в том числе в переводе, а также их передача третьим лицам возможны только с письменного разрешения «АВ Софт».

Документ может быть изменен без предварительного уведомления.

# **СОДЕРЖАНИЕ**

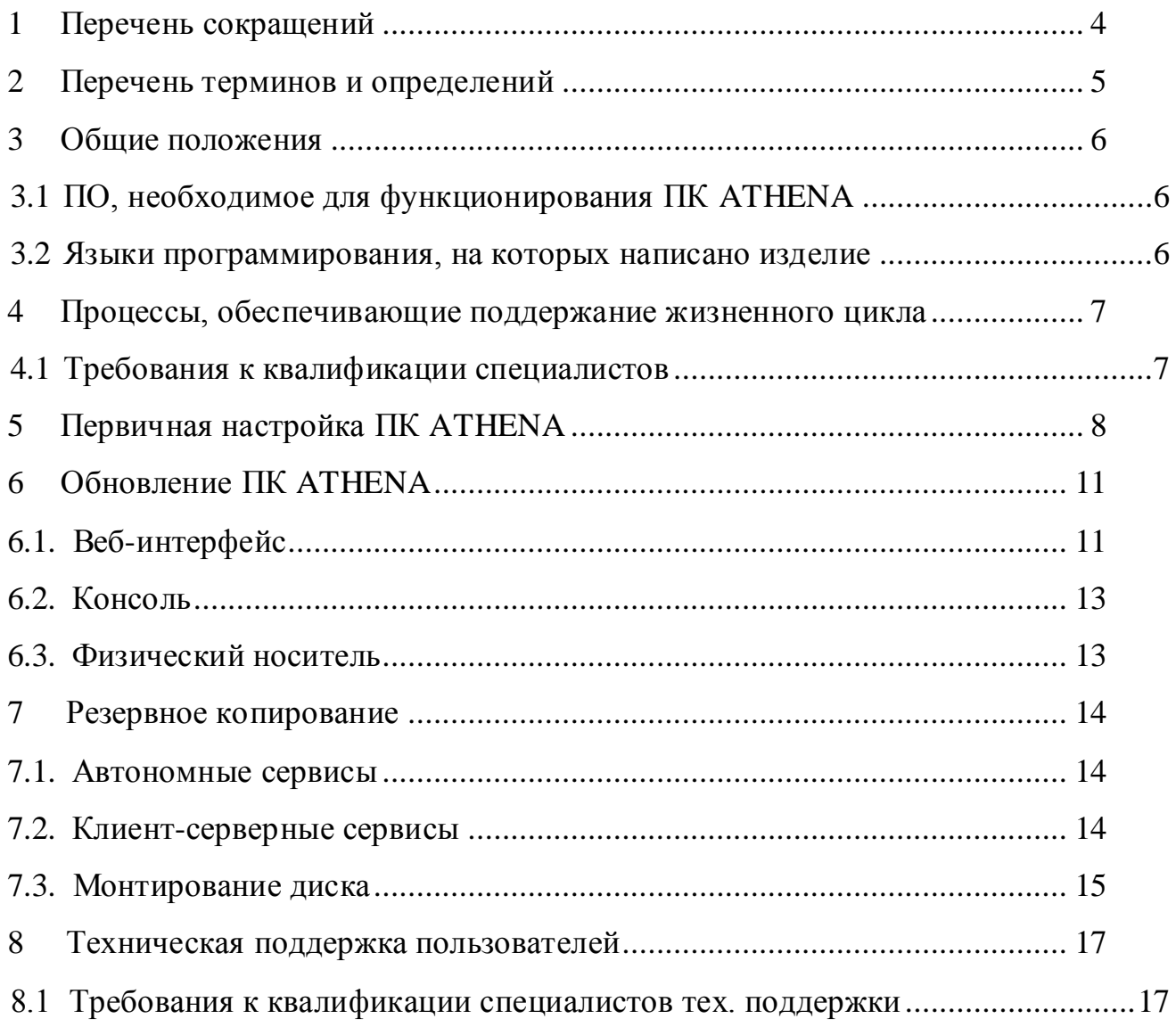

# <span id="page-3-0"></span>**1 Перечень сокращений**

В настоящем документе используется перечень сокращений, представленный в таблице [1.](#page-3-1)

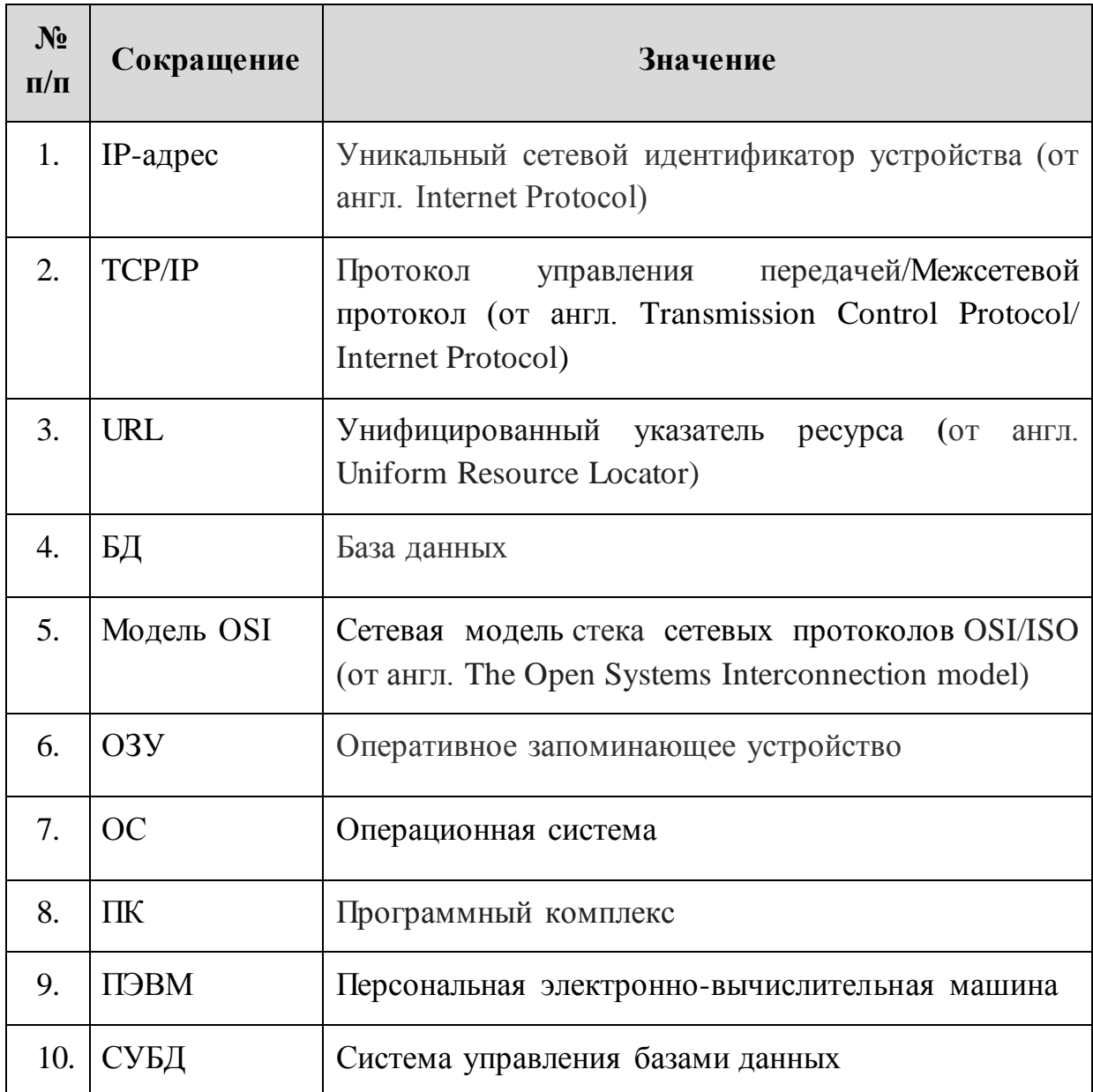

### <span id="page-3-1"></span>**Таблица 1. Перечень сокращений**

# <span id="page-4-0"></span>**2 Перечень терминов и определений**

В настоящем документе используются термины и определения, представленные в таблице [2.](#page-4-1)

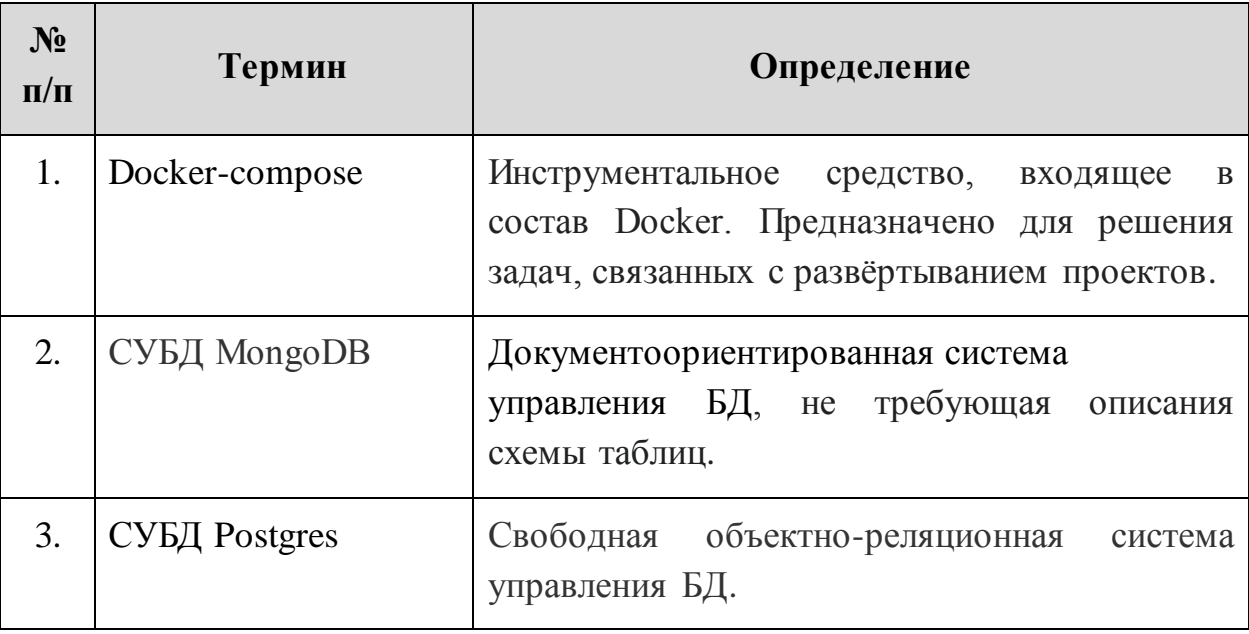

### <span id="page-4-1"></span>**Таблица 2. Перечень терминов и определений**

## <span id="page-5-0"></span>**3 Общие положения**

Программный комплекс «ATHENA SANDBOX – система защиты от целенаправленных атак» (далее – ПК ATHENA) совмещает в себе классы систем мультисканера и «песочницы» и предназначен для усиления безопасности ИТ-инфраструктуры организаций.

### <span id="page-5-1"></span>**3.1 ПО, необходимое для функционирования ПК ATHENA**

ПК ATHENA функционирует в среде ОС Debian не ниже 9 (девятой) версии, установленной на ПЭВМ с аппаратной платформой Intel x86\_64.

Для эксплуатации ПК ATHENA на рабочем месте необходимо использовать веб-браузеры с версиями не ниже, указанных в таблиц[е](#page-5-3) [3](#page-5-3)**Ошибка! Источник ссылки не найден.**.

<span id="page-5-3"></span>

| $N_2$ | Браузер           | Версия браузера   |
|-------|-------------------|-------------------|
| 1.    | Chrome            | 80                |
| 2.    | Edge              | 80                |
| 3.    | Firefox           | 74                |
| 4.    | Opera             | 67                |
| 5.    | Safari            | 13.1              |
| 6.    | Internet Explorer | Не поддерживается |

**Таблица 3. Минимальные версии браузера**

### <span id="page-5-2"></span>**3.2 Языки программирования, на которых написано изделие**

Программное обеспечение входящее в состав ПК ATHENA написано на следующих языках программирования: Assembler, Bash, C, C++, С#, Python.

# <span id="page-6-0"></span>**4 Процессы, обеспечивающие поддержание жизненного цикла**

Поддержание жизненного цикла ПК ATHENA осуществляется за счет сопровождения комплекса, включающего в себя следующие сервисные процессы:

1. Поставка и настройка программного комплекса (первичная и в процесс эксплуатации);

2. Техническая поддержка пользователей;

3. Проведение обновления программного комплекса.

Сопровождение ПК ATHENA необходимо для:

 Обеспечения гарантий корректного функционирования ПК и дальнейшего развития её функционала;

 Отсутствия простоя в работе по причине невозможности функционирования ПК (аварийная ситуация, ошибки в работе и т.п.).

### <span id="page-6-1"></span>**4.1 Требования к квалификации специалистов**

Специалисты, осуществляющие техническое сопровождение ПК ATHENA, должны обладать следующими навыками и знаниями:

 уверенное знание операционной системы (далее - ОС) на базе ядра Linux;

знание основ сетевого администрирования;

знание технологий контейнеризации (Docker);

знание технологий виртуализации (QEMU-KVM, VMware).

# <span id="page-7-0"></span>**5 Первичная настройка ПК ATHENA**

Данный раздел предназначен для первичной настройки ПК ATHENA и дальнейшей работы в системе.

Для авторизации в системе необходимо в адресной строке браузера ввести URL ATHENA. Внешний вид страницы авторизации показан на рисунке [1.](#page-7-1) После прохождения авторизации осуществляется переход в вебинтерфейс ПК ATHENA.

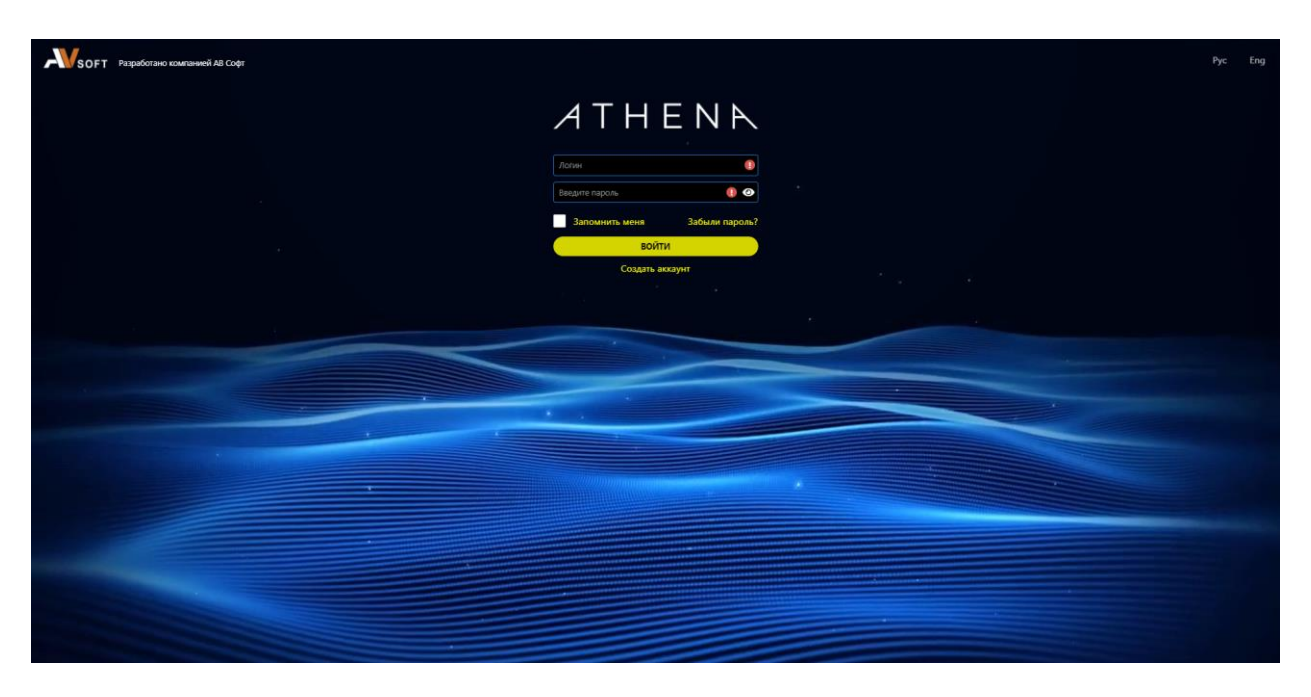

**Рисунок 1. Страница авторизации в ПК ATHENA**

<span id="page-7-1"></span>Раздел «Настройки» доступен администратору ПК ATHENA и не доступен в пользовательском интерфейсе.

Во вкладке **«**Пользователи**»** находится информация о пользователях ПК ATHENA (Рисунок [2\)](#page-8-0).

|                     |                     | Основные                                               | Пользователи                            | Почтовый трафик | Исследования | Ключи АРІ | Серверы | Оповещения | SIEM              | Спутники | Проверка файлового хранилища |                 |                             |     |
|---------------------|---------------------|--------------------------------------------------------|-----------------------------------------|-----------------|--------------|-----------|---------|------------|-------------------|----------|------------------------------|-----------------|-----------------------------|-----|
|                     | <b>СТАТИСТИКА</b>   |                                                        |                                         |                 |              |           |         |            |                   |          |                              |                 |                             |     |
|                     | <b>БЕЗОПАСНОСТЬ</b> | Учётные записи                                         | Параметры                               |                 |              |           |         |            |                   |          |                              |                 |                             |     |
|                     | <b>ИСТОЧНИКИ</b>    |                                                        | Страница 1 из 4 (Всего элементов: 34) < | 1 2 3 4         |              |           |         |            |                   |          |                              | 10 <sup>°</sup> | $20^{\circ}$<br>50          | 100 |
|                     | <b>СПУТНИКИ</b>     | & Перетащите столбец сюда, чтобы сгруппировать по нему |                                         |                 |              |           |         |            |                   | Θ        | $+$                          |                 |                             |     |
|                     | ОБЪЕКТЫ АНАЛИЗА     |                                                        | Имя 1                                   |                 | Логин        |           | Email   |            | <b>Активность</b> |          | Роли                         | Статус          |                             |     |
|                     | <b>ИССЛЕДОВАНИЯ</b> | $\alpha$                                               |                                         | $\alpha$        |              | $\alpha$  |         | $\alpha$   |                   | $\Box$   |                              | (Bce)           | $\tilde{\phantom{a}}$       |     |
|                     | <b>PECYPCH</b>      | ✓                                                      |                                         |                 |              |           |         |            | 13.09.2021, 14:25 |          | Администратор. Пользователь  | Активен         | $\textcircled{\textbf{r}}$  |     |
|                     | <b>СПРАВОЧНИКИ</b>  | $\checkmark$                                           |                                         |                 |              |           |         |            |                   |          | Администратор                | Активен         | $\left( \mathbf{r} \right)$ |     |
|                     | НАСТРОЙКИ           | $\checkmark$                                           |                                         |                 |              |           |         |            | 20.09.2021. 10:57 |          | Администратор. Пользователь  | Активен         | $\mathbb{E}(\mathbb{B})$    |     |
| o<br>$\mathfrak{D}$ | ЖУРНАЛЫ             | $\checkmark$                                           |                                         |                 |              |           |         |            | 17.09.2021.09:34  |          | Администратор, Пользователь  | Активен         | $\textcircled{\textbf{r}}$  |     |
|                     |                     | $\checkmark$                                           |                                         |                 |              |           |         |            | 20.09.2021. 10:03 |          | Администратор, Пользователь  | Активен         | $\textcircled{\textbf{r}}$  |     |
|                     |                     | ✓                                                      |                                         |                 |              |           |         |            | 02.08.2021.09:21  |          | Администратор. Пользователь  | Активен         | $\textcircled{\textsf{r}}$  |     |
|                     |                     | $\checkmark$                                           |                                         |                 |              |           |         |            | 23.06.2021, 17:26 |          | Администратор                | Активен         | $\textbf{z}(\textbf{r})$    |     |
|                     |                     | $\checkmark$                                           |                                         |                 |              |           |         |            | 18.06.2021. 11:02 |          | Администратор                | Активен         | $\mathbf{E}(\mathbf{E})$    |     |
|                     |                     | $\checkmark$                                           |                                         |                 |              |           |         |            | 20.09.2021, 09:29 |          | Администратор. Пользователь  | Активен         | $\mathbf{E}(\mathbf{r})$    |     |
|                     |                     | $\checkmark$                                           |                                         |                 |              |           |         |            | 01.06.2021, 15:00 |          | Администратор, Пользователь  | Активен         | $\mathbf{E}(\mathbf{E})$    |     |

<span id="page-8-0"></span>**Рисунок 2. Раздел «Настройки» вкладка «Пользователи»**

Для регистрации нового пользователя в ПК ATHENA необходимо на странице авторизации нажать кнопку «Создать аккаунт» и заполнить все требуемые поля (Рисунок [3\)](#page-8-1).

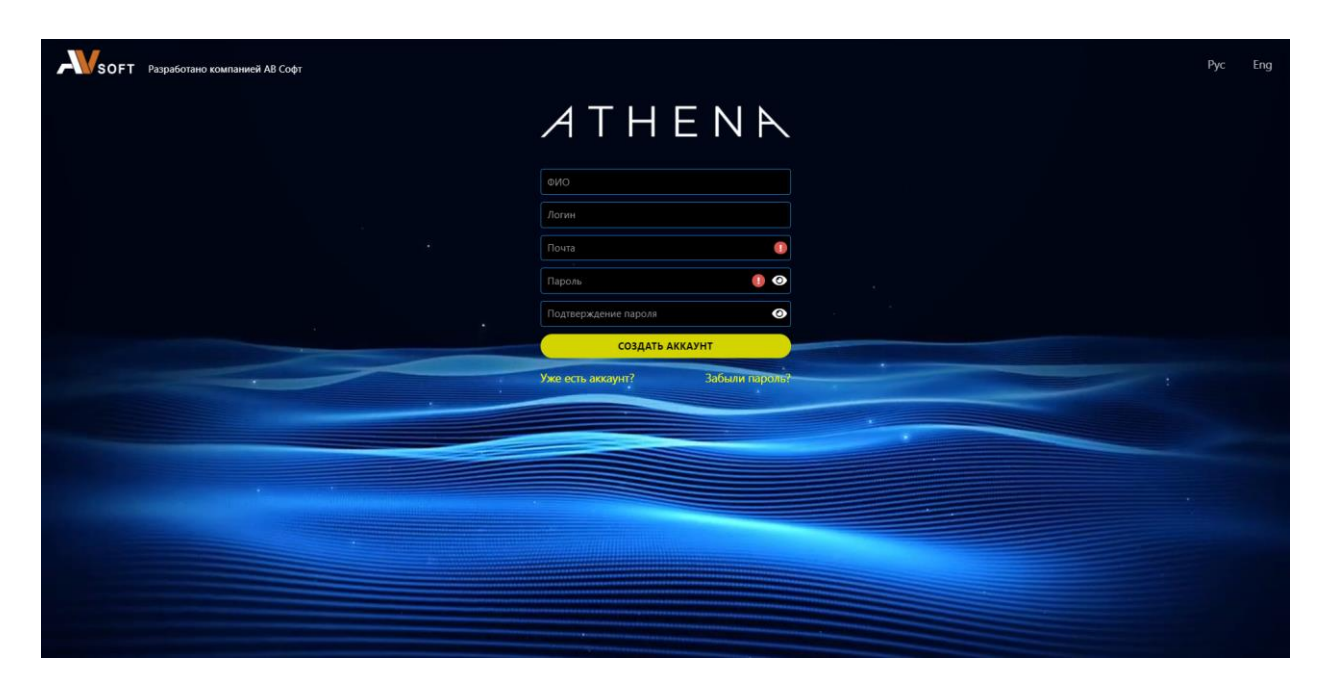

### <span id="page-8-1"></span>**Рисунок 3. Заполнение формы регистрации**

После завершения ввода данных необходимо нажать кнопку «Создать аккаунт». Далее администратор ПК ATHENA должен выполнить подтверждение нового пользователя в разделе «Настройки» во вкладке «Пользователи», где необходимо нажать на иконку «Изменить статус» и выполнить подтверждение пользователя. После этого пользователь сможет осуществить авторизацию в ПК ATHENA.

При необходимости блокировки пользователя, но не удаления, необходимо в разделе «Настройки» во вкладке «Пользователи» нажать на иконку **«**Редактировать» и выбрать блокировку пользователя.

# <span id="page-10-0"></span>**6 Обновление ПК ATHENA**

Система ATHENA поддерживает два типа обновления:

- по сети;
- локально с помощью с usb накопителя.

Для обновления по сети можно использовать системную консоль и вебинтерфейс системы.

### <span id="page-10-1"></span>**6.1. Веб-интерфейс**

Для применения нового релиза посредством веб-интерфейса необходимо перейти в разделе «Настройки» и воспользоваться кнопкой «Обновить» (Рисунок [4\)](#page-10-2).

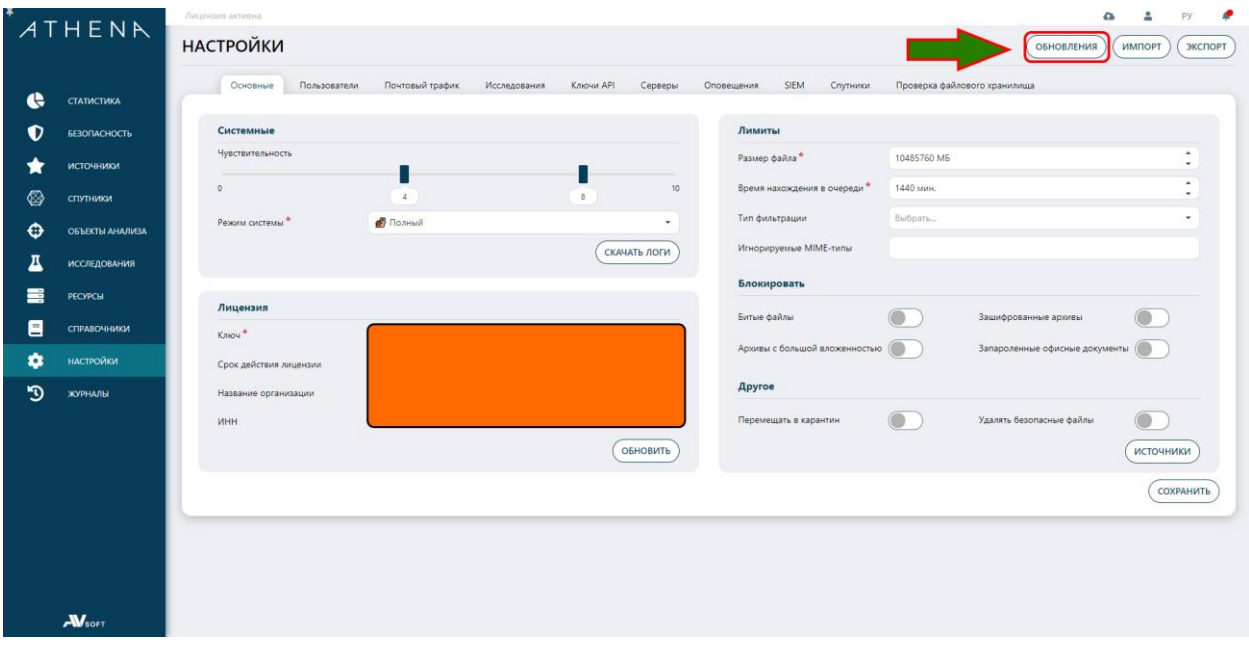

<span id="page-10-2"></span>**Рисунок 4. Активация функции обновления системы**

Далее осуществится переход в сервис обновлений, в котором будут представлены наименования модулей и версии пакетов. Для обновления информации о версиях пакетов необходимо нажать кнопку «Обновить репозиторий» (Рисунок [5\)](#page-11-0).

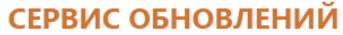

| Обновить репозиторий                                 |           |           |                  |                          |
|------------------------------------------------------|-----------|-----------|------------------|--------------------------|
| Перетащите столбец сюда, чтобы сгруппировать по нему | $Q$ Найти |           |                  |                          |
| Наименование                                         | Текущая   | Последняя | Статус           |                          |
| analytics                                            |           | 1.1.9     | Не установлен    | □                        |
| athena-analytics                                     |           | 1.3.2.12  | Не установлен    |                          |
| athena-analytics-en                                  |           | 1,3.6     | Не установлен    |                          |
| athena-analytics-ru                                  | 1.3.6     | 1.3.6     | Установлен       |                          |
| athena-commands-pm                                   |           | 1.3.0     | Не установлен    | ▭                        |
| athena-commands-vm                                   |           | 1.2.16    | Не установлен    | ᄆ                        |
| athena-dynamic                                       |           | 1.0       | Не установлен    | ▭                        |
| athena-interface                                     | 1.9.6     | 1.9.6     | Установлен       | ᄆ                        |
| athena-service-agents                                | 1.3.0     | 1.3.1     | Установлен       | ᆷ                        |
| athena-service-analytic                              | 2.5.6     | 2.5.6     | Установлен       |                          |
| athena-service-audit                                 | 1.0.9     | 1.0.9     | Установлен       | ᄆ                        |
| athena-service-discovery                             | 1.2.3     | 1.2.3     | Установлен       | ▭                        |
| athena-service-linkanalytic                          | 1.1.1     | 1.1.1     | Установлен       | ▭                        |
| athena-service-maintance                             | 1.1.2     | 1.1.2     | Установлен       | □                        |
| athena-service-mobile                                | 1.0.4     | 1.0.4     | Установлен       | ▭                        |
| athena-service-networkanalytic                       | 1.2.6     | 1.2.6     | Установлен       | ᄆ                        |
| athena-service-reports                               | 1.1.7     | 1.1.7     | Установлен       | ᆷ                        |
| athena-service-researchcomparator                    | 1.1.7     | 1.1.7     | Установлен       | ▭                        |
| athena-service-researches                            | 1.4.5     | 1.4.6     | Установлен       | ᄆ                        |
| athena-service-researchevents                        | 1.6.7     | 1.6.7     | Установлен       | ▭                        |
| 50<br>10<br>20                                       |           |           | 3<br>2<br>4<br>1 | 5<br>$\overline{7}$<br>6 |

<span id="page-11-0"></span>**Рисунок 5. Сервис обновлений**

Для обновления пакета необходимо нажать на иконку «Обновить», которая откроет окно обновлений пакета (Рисунок [6\)](#page-11-1).

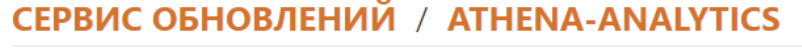

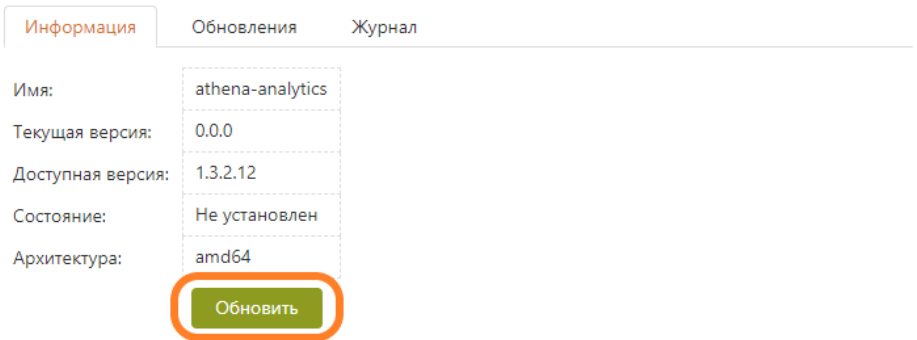

<span id="page-11-1"></span>**Рисунок 6. Обновление пакета**

В открывшемся окне необходимо нажать кнопку «Обновить», которая

отобразит системный журнал обновления пакета (Рисунок [7\)](#page-12-2).

### СЕРВИС ОБНОВЛЕНИЙ / ATHENA-SERVICE-AGENTS

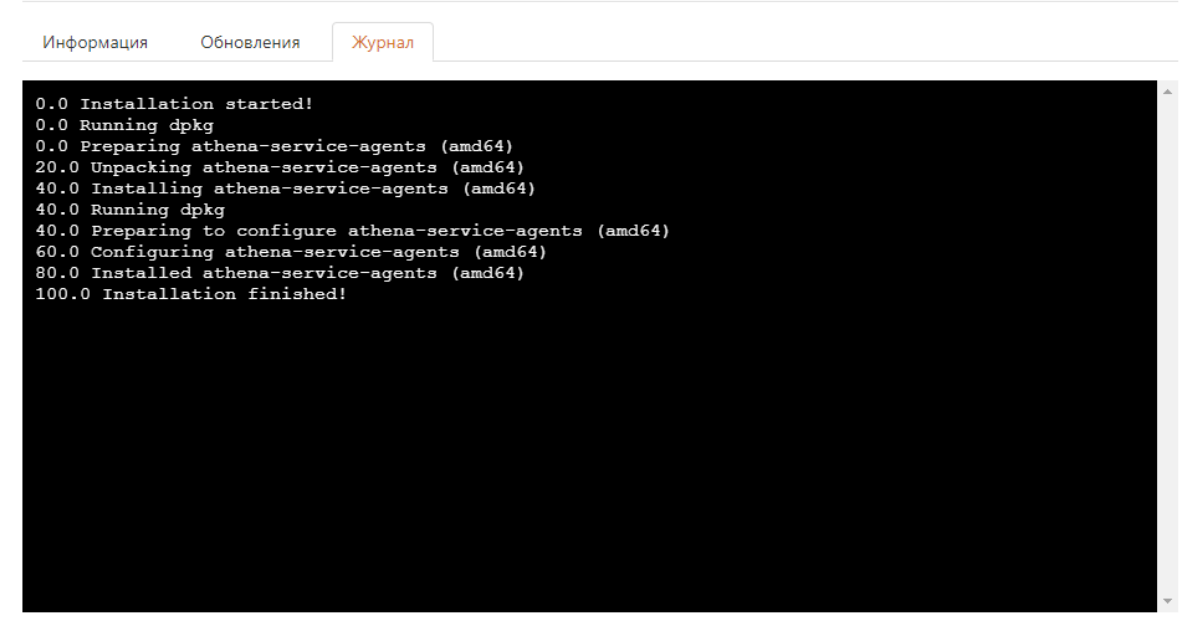

**Рисунок 7. Системный журнал обновления пакета**

<span id="page-12-2"></span>При успешном завершении обновления вывод в системном журнале будет заканчиваться ответом «Installation finished».

### <span id="page-12-0"></span>**6.2. Консоль**

Для обновления через консоль необходимо выполнить авторизацию по SSH, далее выполнить команду просмотра списка доступных пакетов для обновления:

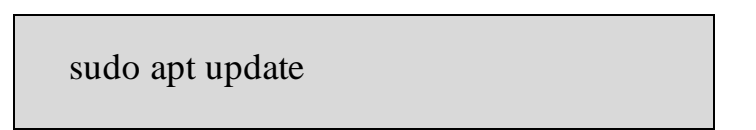

Далее необходимо скачать и установить все доступные для обновления пакеты следующей командой:

sudo apt upgrade

#### <span id="page-12-1"></span>**6.3. Физический носитель**

Физический носитель с репозиториями пакетов для обновления выдается инженерами компании АВ Софт.

### <span id="page-13-0"></span>**7 Резервное копирование**

Резервное копирование данных системы ATHENA может быть реализовано с использованием систем резервного копирования следующих типов:

- системы резервного копирования, имеющие клиент-серверную архитектуру;
- автономные системы резервного копирования.

Резервному копированию (РК) подлежит следующая информация:

- системные программы и наборы данных невозобновляемому (однократному, эталонному) РК;
- прикладное программное обеспечение и наборы данных невозобновляемому РК;
- наборы данных, генерируемые в течение операционного дня и содержащие ценную информацию (журналы транзакций, системный журнал и т.д.) - периодическому возобновляемому РК.

Безопасность резервных копий обеспечивается:

- хранением резервных копий вне системы (в других помещениях, на другой территории);
- соблюдением мер физической защиты резервных копий;
- строгой регламентацией порядка использования резервных копий.

### <span id="page-13-1"></span>**7.1. Автономные сервисы**

Автономные системы резервного копирования не требуют использования дополнительного серверного оборудования. Они позволяют осуществлять резервное копирование на внешние носители данных.

#### <span id="page-13-2"></span>**7.2. Клиент-серверные сервисы**

Системы резервного копирования, имеющие клиент-серверную архитектуру, имеют в своём составе серверное программное обеспечение, устанавливаемое на сервер резервного копирования, и клиентское программное обеспечение для различных версий ОС, устанавливаемые на рабочие станции для копирования данных.

В качестве такой системы, для резервного копирования данных системы ATHENA может использоваться система резервного копирования, имеющаяся у Заказчика. При отсутствии у Заказчика штатной системы резервного копирования, она может быть создана специально для системы ATHENA. В качестве программного обеспечения рекомендуется использовать кроссплатформенное клиент-серверное программное обеспечение Duplicati.

#### <span id="page-14-0"></span>**7.3. Монтирование диска**

Для переноса резервной копии на диск необходимо осуществить его монтирование в систему. Для этого необходимо выполнить команду вывода списка доступных внутренних и внешних дисков:

fdisk -l

Результат выполнения команды представлен на рисунке [8.](#page-14-1)

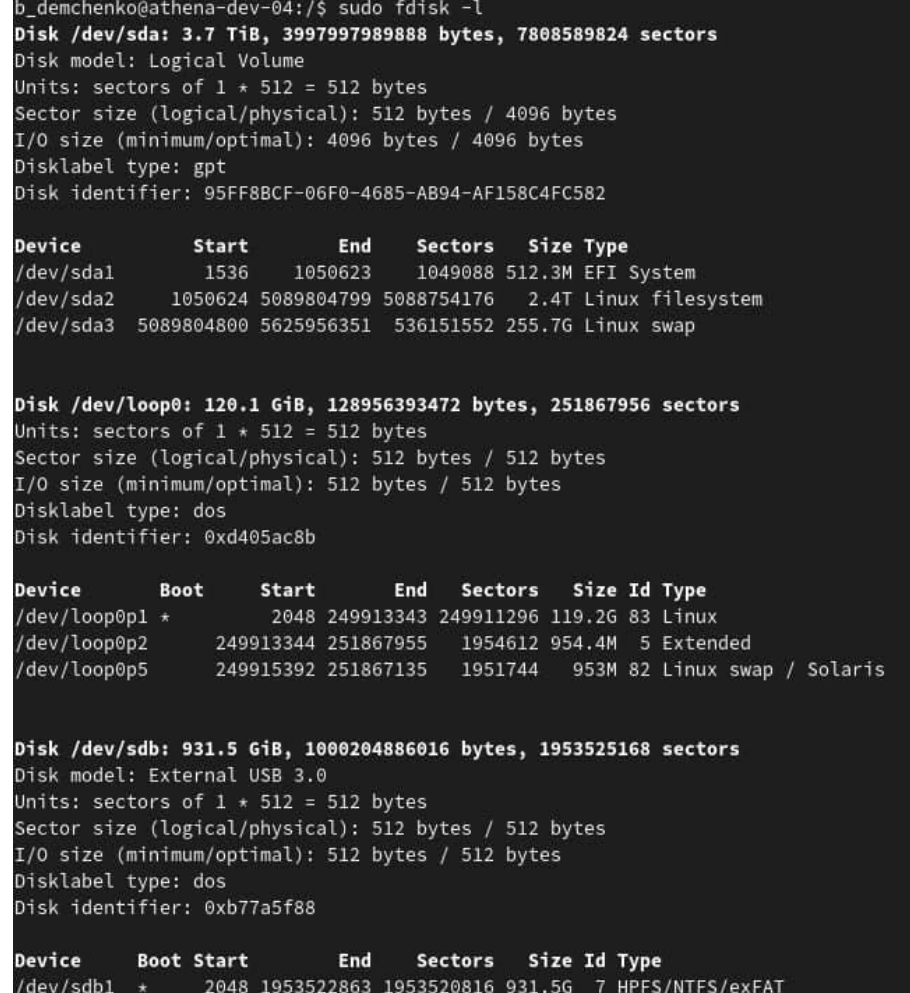

<span id="page-14-1"></span>**Рисунок 8. Результат выполнения команды fdisk -l**

Далее необходимо создать директорию для монтирования диска следующей командой (пример):

mkdir /mnt/backup/

Далее необходимо указать диск для ревервной копии следующей командой:

mount /dev/sdb1 /mnt/backup (вместо /dev/sdb1/ указывается диск)

Далее необходимо выполнить следующую команду проверки директории, в которую монтировался внешний диск:

df -h /mnt/backup/

## <span id="page-16-0"></span>**8 Техническая поддержка пользователей**

В рамках технической поддержки программного комплекса оказываются следующие услуги:

- Помощь в установке;
- Помощь в настройке и администрировании;
- Помощь в установке обновлений;
- Помощь в поиске и устранении проблем в случае некорректной установки обновления;
- Пояснение функционала модулей программного комплекса, помощь в эксплуатации.

В рамках технической поддержки в случае выявления каких-либо проблем в работе необходимо сообщить об этом факте одним из способов (в порядке уменьшения приоритета):

- На адрес электронной почты [office@avsw.ru;](mailto:office@avsw.ru)
- Позвонив по телефону:  $+7(495)988-92-25$ .

### <span id="page-16-1"></span>**8.1 Требования к квалификации специалистов тех. поддержки**

Специалисты, осуществляющие техническое сопровождение ПК ATHENA, должны обладать следующими навыками и знаниями:

- Знание и умение управлять сервисами system;
- Знание и умение управлять docker, docker-compose;
- Администрирование СУБД Postgres, MongoDB;
- Знание стека TCP/IP;
- Знание модели OSI;